# App Development & Modeling

#### **BSc in Applied Computing**

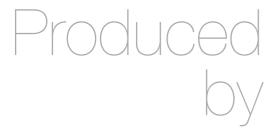

Eamonn de Leastar (edeleastar@wit.ie)

Department of Computing, Maths & Physics Waterford Institute of Technology

http://www.wit.ie

http://elearning.wit.ie

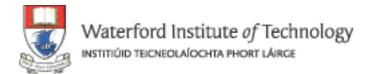

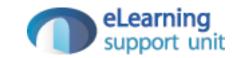

# Assignment 1

## Assignment 1

- Devise and implement a set of stories using the latest spacebook-app project
- Submission date: Sunday March 1
- 9 Stories

#### Story 1: Deployment

- This assignment must be submitted as a url for a Heroku hosted version of the project.
- Lab-13 from last semester provides a guide for doing this deployment

#### Story 2: Edit Profile

- In the current version and 'edit profile' button appears on the profile page. When opened, this page has no navigation bars, just a 'save' button, which takes you back to the profile view.
- Change this such that a new menuitem appears on the menu bar perhaps on the extreme right. It should perhaps be renamed 'account settings'. This menu will enable the account setting to be edited as currently implemented. However, the menu bar should remain on screen.

# Story 3: New Look & Feel

- Redesign the UI with different choices for:
  - Colour Scheme
  - Layout of each view
  - Menu Style
- For inspiration, download the semantic ui archive again, and explore the 'examples' directory.

# Story 4: Revised Home Page

- The Home page is to be revised as follows:
  - Allow a users status text to be changed
  - All a users profile (main) image to be changed

#### Story 5: User Logged in Status

- The home page currently displays a list of message from other users in a table.
- Extend this table to include one extra column to contain some suitable icon or text
- This column should indicate whether the user is online or not (i.e. has logged in, but not logged out).
- Provide a similar feature on the Members page

#### Story 6: Basic blog

- Each user is now to also have a blog. This will appear on a separate tab.
- A blog it to provide a facility to enable the user to create a post.
- A post is just any text the user may enter.
- This post is to be listed in reverse chronological order on the blob page (newest first)

#### Story 6: Basic blog with Comments

- For each post, a button should enable a user to leave a comment.
- The comments should appear under any given post, and should include the name and the user who left the comment + the date.

#### Story 7: Public Blog

- The url of the blog should be 'public'.
- I.e any user (whether logged in or not) can read the blog if they have the correct url.
- Only logger in users can leave comments however.

# Story 8: Members Blogs

• On the members page, provide a direct link to the blogs of each member

#### Story 9

- On the start page displayed before a user logs in display a set of links to the the users who have blogs.
- If a user has not created any posts, do not show any link.

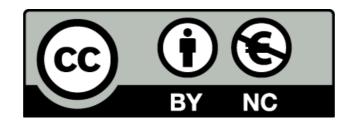

Except where otherwise noted, this content is licensed under a Creative Commons Attribution-NonCommercial 3.0 License.

For more information, please see http://creativecommons.org/licenses/by-nc/3.0/

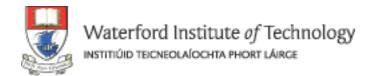

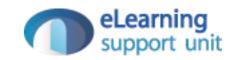